## **Lab 2: Enhancing a Draft of a Proposal**

## *Instructions: Perform the following tasks:*

- 1. Create a folder **LastName Booster Club**
- 2. Start Word, Blank New Document and apply the Booster Club theme from the shared drive.
- 3. Save as **LastName Booster Club Letter** into your Booster Club folder
- 4. Insert a 24-point star shape with in-line text wrapping. See below image.
- 5. Insert an oval shape below the star shape with in-line text wrapping. See below image.
- 6. Add text to each shape and format the shapes as shown below

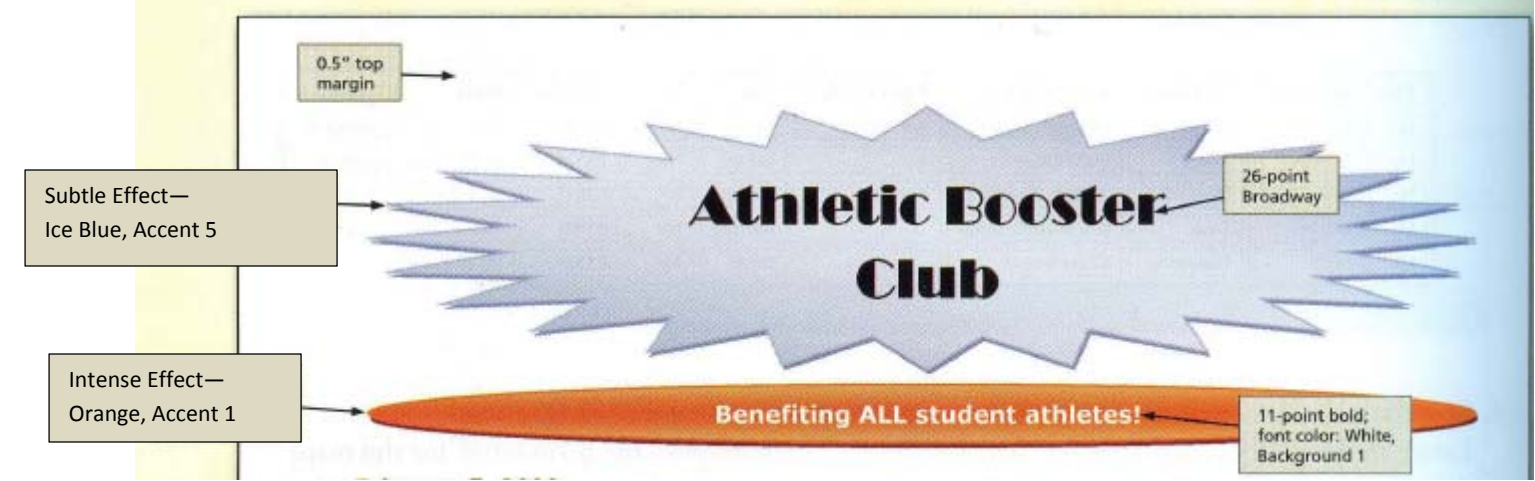

- 7. Change the margins to .5-inch top and 1-inch bottom; .75-inch left and right
- 8. Start Mail Merge for letters using the wizard—refer back to the step-by-steps for help
	- a. Select 'Use the current document', which should be the document in the document window.
	- a. Type a new data source by creating a new list using the figure below
		- Delete field names not used, and add one field name: **Contributions**.
			- Save the data source as **LastName Booster Club** to your Booster Club folder.

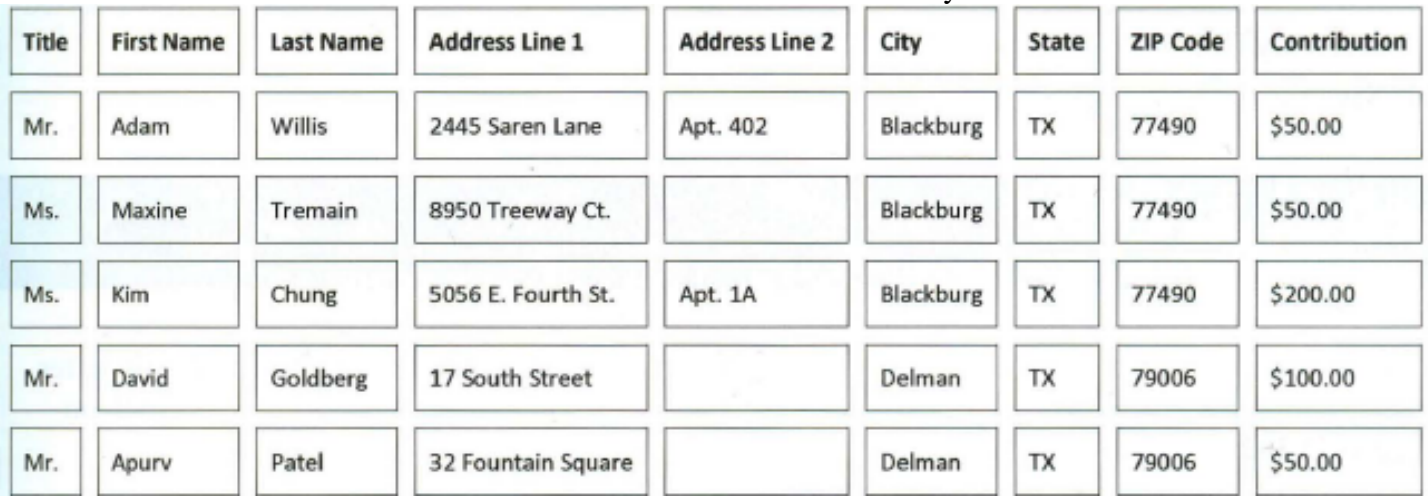

- 9. Now start writing your form letter.
	- a. Insert the merge fields as shown in grey in the figure below
	- b. Create the multilevel list as shown in the figure.
	- c. The IF field tests if Contribution is less than or equal to 50; if it is, then place the text, Friend of Booster Club; otherwise place the text, Super Booster.

```
INSERT·TODAY'S·DATE¶
   «<br>AddressBlock»¶
    ¶.
    «GreetingLine»¶
    The Athletic Booster Club welcomes you! Thank you for joining in a tradition of supporting
   and appreciating our school's athletes. Your contribution of «Contribution» qualifies you
    for a Friend of the Booster Club membership.
    1
    We·realize·that·we·are·competing·with·many·other·worthy·causes·for·your·dollars·and·
    your support. We are determined to use funds wisely in ways that will benefit all athletes.
    Some·recent·purchases·and·expenses·to·which·we·contributed·funds·include·the·following:¶
    1)-Major-purchases¶
       a)+Weight-room-equipment¶
       b)+Audio/visual·equipment¶
       c)+Commercial·washer/dryer·for·locker·room¶
    2)→Recurring·Expenses¶
       a)+Scholarships·($5,000·last·year)¶
       b)+Wall·of·Fame·pictures¶
       c)+Printing·costs·for·rosters,·playbooks,·etc.¶
    ¶.
    Active·support·of·our·school's·athletes·--no·matter·what·sport·they·play·--makes·a·huge·
    difference·in·their·lives.·Thank·you·again,·«Title»·«Last_Name»,·for·your·contribution.¶
    1
    Sincerely,¶
    1
    1
    1
    Your Name HERE-
   President¶
10. Save! Preview Results for David Goldberg. 
  Print. Make sure it fits on 1 page and there are no strange spacing issues.
11. Create a New Document
```
- a. Save as **LastName Labels**—refer back to the step-by-steps for help
	- Use the same data source you used for the form letter.
	- Use the same format you did for the step by steps
	- SAVE!
- 12. Create a New Document
	- a. Save as **LastName Envelopes**—refer back to the step-by-steps for help
		- Use the same data source you used for the form letter.
		- Use the same format you did for the step by steps
		- Make up a return address for the Athletic Booster Club
		- SAVE!

## 13. Create a New Document

- a. Save as **LastName Directory**—refer back to the step-by-steps for help
	- Use the same data source you used for the form letter.
	- Insert all merge fields in the document separated by a comma
	- Convert the list of fields to a Word Table (table will have 9 columns)
	- Change the **Page Layout** to **Landscape** orientation
	- Merge the directory layout to a new document window.
	- If needed, add a row to the top of the table and insert field names in the empty cells.
	- Bold the text in the first row.
	- Change the margins to **Narrow**
	- Resize the columns and add .1" spacing between cells *Hint: Use the Table Layout tab.*
	- Now the table should look like figure below

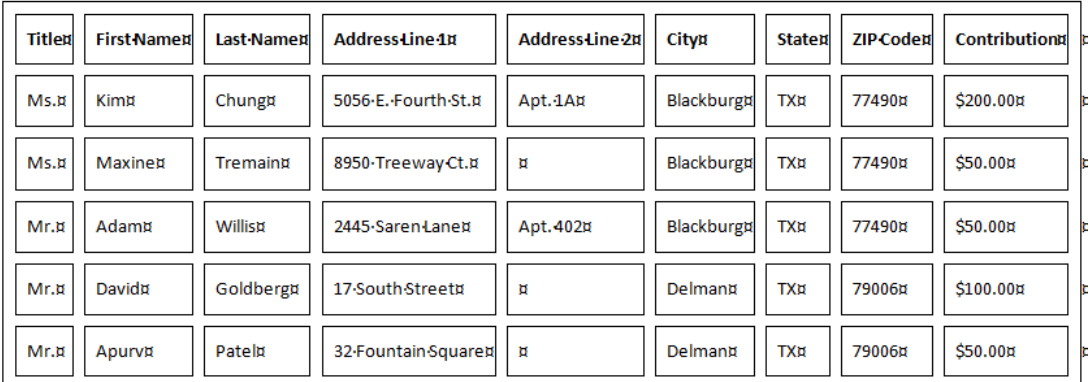

- Center the table within the document.
- Insert your name as text above the table in your header
- Sort the table in the directory by the Last Name field and then by the ZIP Code field.
- SAVE!